## 龍華科技大學 TANnet Roaming 跨校漫遊網路

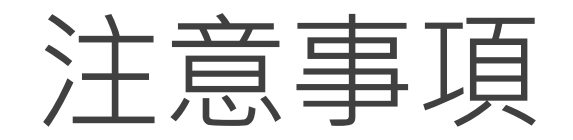

## 1. 註冊時需於校內。

## 2. 請尊重及保護智慧財產權,避免非法架站及散佈軟體。

3. 連線IP將受網路管理系統進行流量/異常控管,以防堵網路攻擊行為。

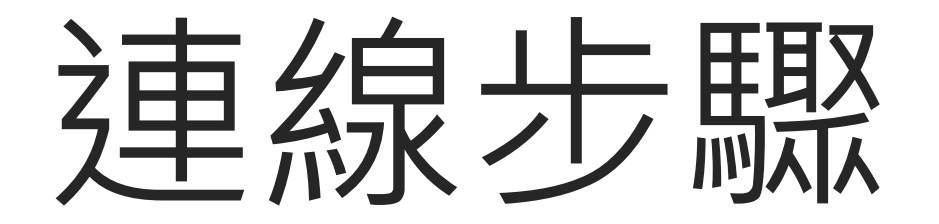

**步驟1連線TANnetRoaming**

- 1. 請打開筆電的無線網路。
- 2. 連線「TANnetRoaming(SSID)」。

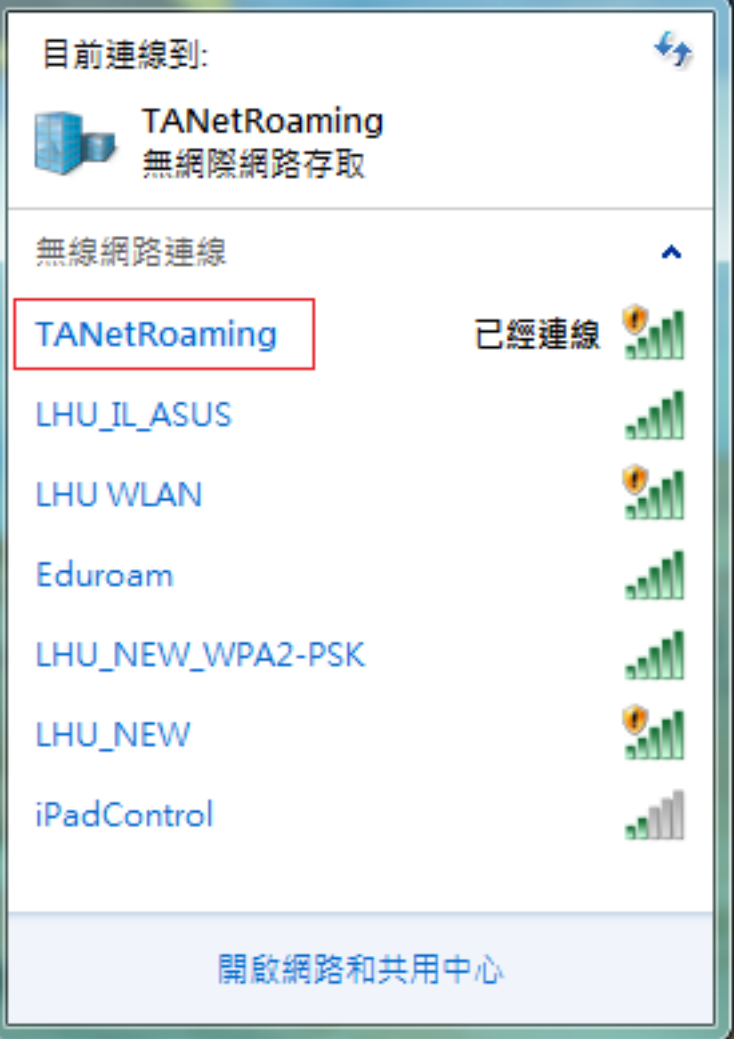

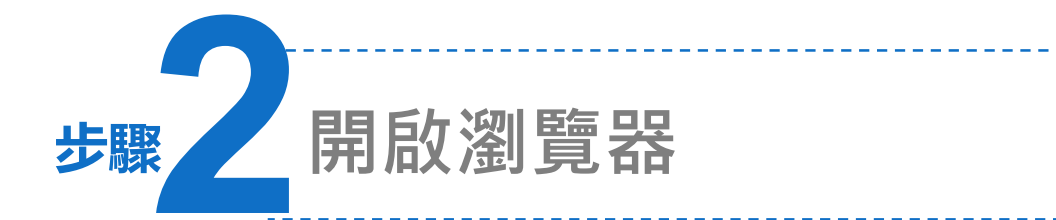

- 1. 開啟瀏覽器(例:Internet Explorer、Chrome), 如出現安全性憑證問題,請點選:繼續瀏覽此網站
- 2. 會自動跳轉到註冊頁面,若無法看到註冊畫面,請重新連線。

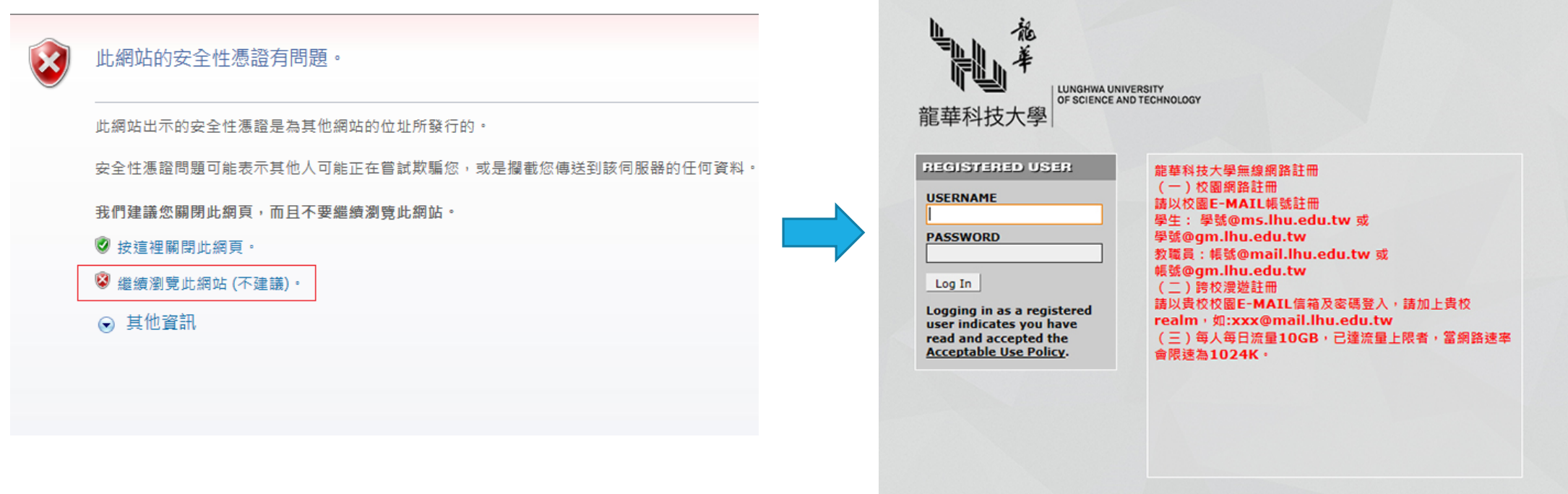

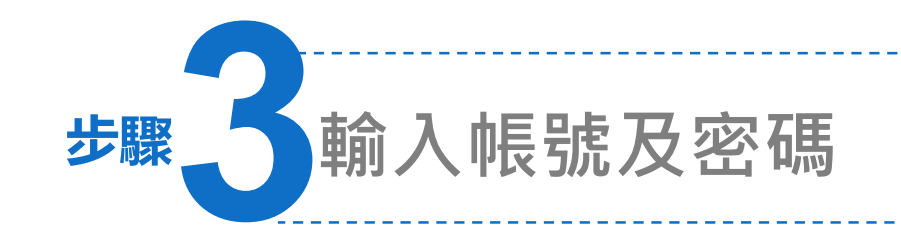

1. 以<mark>貴校</mark>校園E-MAIL信箱及密碼登入。

2. 登入成功後即可使用,如斷線後須 重新登入。

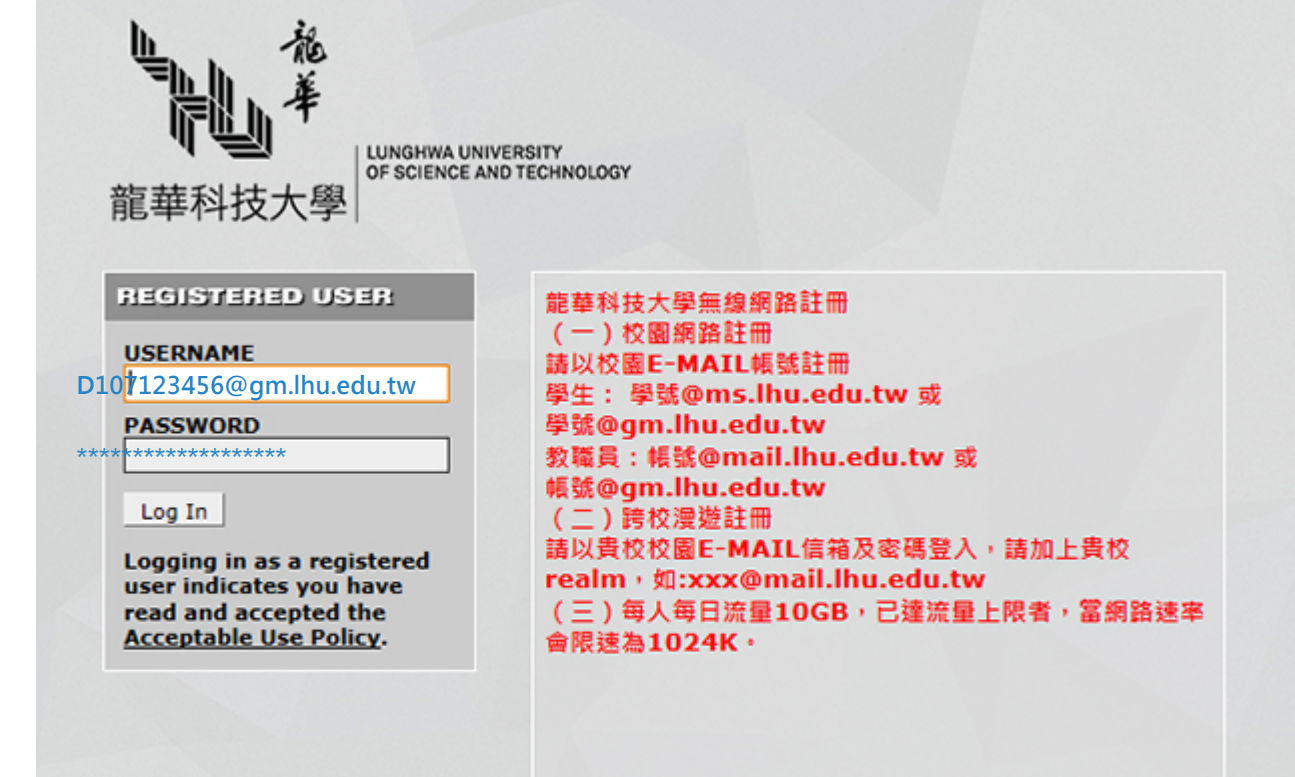